- **Руководитель: Котырло Даниил Андреевич**
- **Группа №347**
- **Специальность: «Компьютерные сети»**
- 
- 
- 
- **Выполнил: Исаков Александр Вячеславович**

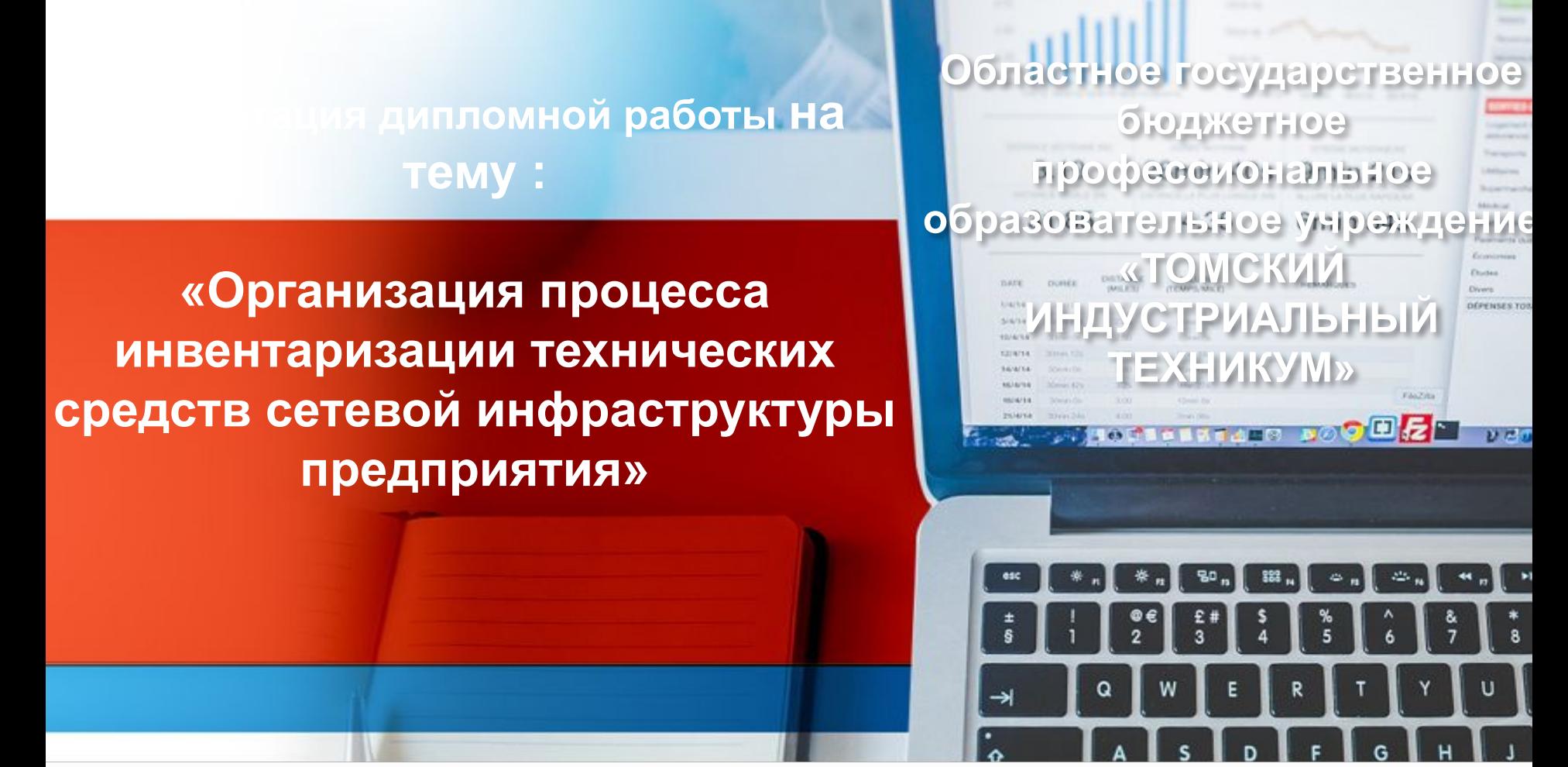

## **Введение**

Актуальность темы обусловлена тем, что сегодня перед различными компаниями стоит задача не просто учёта оборудования, но и хранения информации о состоянии устройств. Цель данной работы заключается в проведении инвентаризации технических средств с получением максимально полной информации о оборудовании и его состоянии, а так же автоматизация данного процесса.

Объект исследования данной работы – инвентаризация технических средств, а предмет исследования – организация процесса инвентаризации.

## **Введение**

Целью исследования были обусловлены и поставлены следующие исследовательские задачи:

- 1. Изучение способов инвентаризации
- 2. Изучение средств инвентаризации
- 3. Описание процесса инвентаризации
- 4. Составление соответствующей документации, как результат проведения

инвентаризации

5. Произведение процесса инвентаризации таким образом, чтобы ее результат можно было использовать в организации в последующем.

## **Данные учета**

Критически важными факторами для успеха системы технического учета являются полнота и актуальность данных учета ресурсов, синхронизация многочисленных баз данных ресурсов сети, а также обновление этих баз данных в соответствии с реальным состоянием сети и производимыми изменениями.

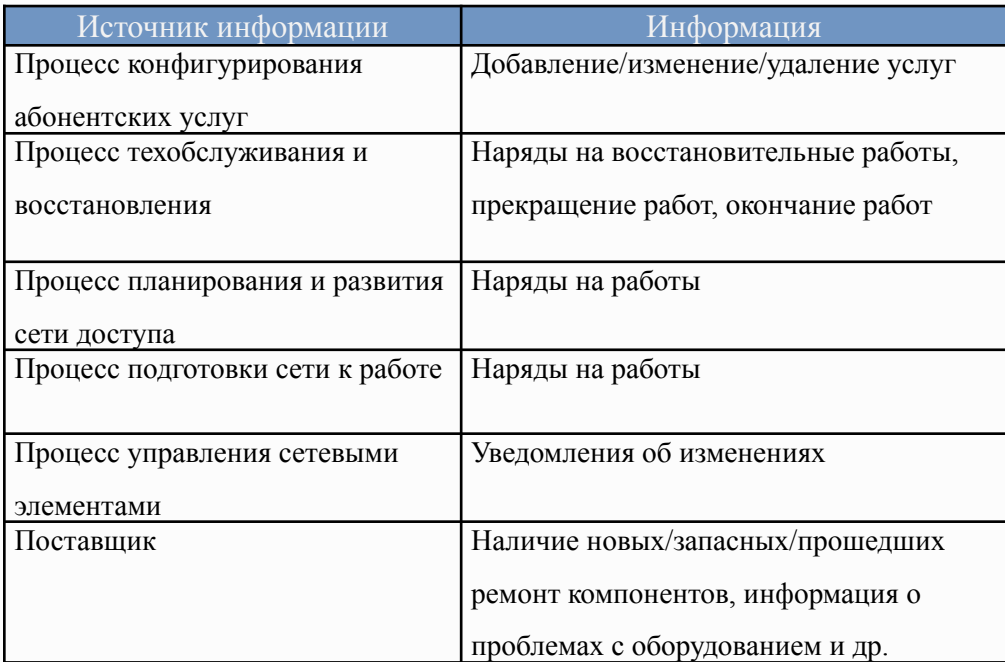

Таблица 1. Источники информации для процесса учета ресурсов сети <sup>4</sup>

## **Способы инвентаризации**

Процесс инвентаризации может производиться способами, имеющими существенные различия между собой. Так, чтобы получить наиболее точные и подробные сведения в результате проведения инвентаризации технических средств сетевой инфраструктуры, необходимо использовать как минимум несколько способов, так как ни один из них по-отдельности не сможет охватить и учесть все имеющиеся технические средства. Связано это в первую очередь с тем, что в компьютерных сетях оборудование делится на активное и пассивное, поэтому следует разделять способы инвентаризации на программные и ручные.

## **Средства инвентаризации**

Средства инвентаризации разделяются по принципу своей работы способами инвентаризации. Так же стоит отметить, что применение обычных средств инвентаризации, таких как, например, «книжный метод», нецелесообразно для инвентаризации технических средств.

## **Критерии отбора средств инвентаризации**

Для успешного выполнения технического задания мною были выделены следующие критерии отбора средств инвентаризации:

- Бесплатно свободное использование средства, либо условно свободное.
- Учет программных технических средств проверка на предмет установленного программного обеспечения и лицензий для него.
- Учет пассивного сетевого оборудования инвентаризация технических средств, не получающих питания от электрической сети.
- Предоставление информации о состоянии оборудования оценка состояния технических средств и их ресурсов.

# **Spiceworks**

«Spiceworks» — это удобная и мощная система, позволяющая собрать и структурировать информацию о сети: состав компонентов оборудования, установленное программное обеспечение, журналы событий, инвентаризация сетевого оборудования, вплоть до расхода картриджей в сетевых принтерах, и многое другое.

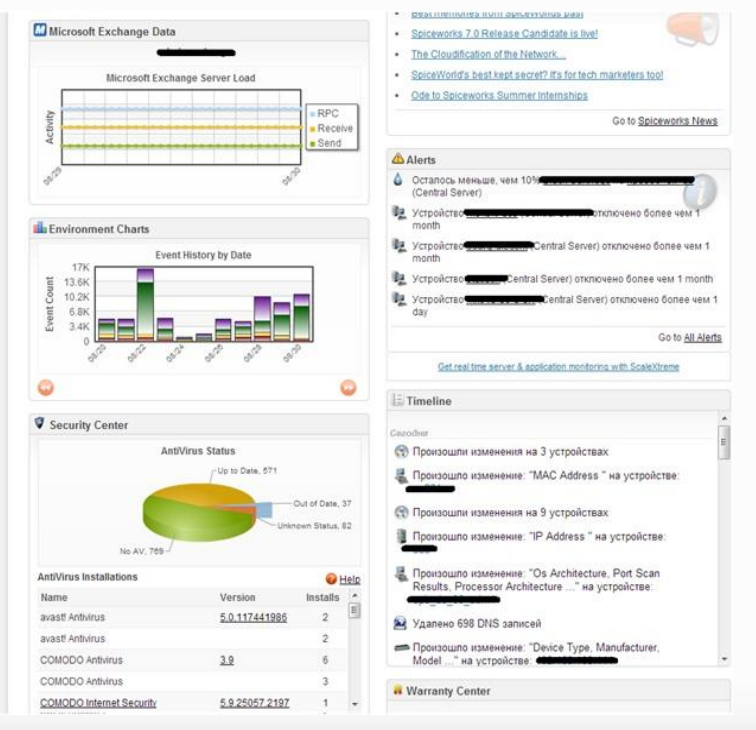

Интерфейс «Spiceworks» <sup>8</sup>

# **Total Network Inventory**

Система «Total Network Inventory» позволяет вести полный учет программного обеспечения, установленного на компьютере, а также осуществлять контроль аппаратной части компьютеров офисов, малых и больших корпоративных локальных сетей. Имеется два варианта работы: онлайн-сканирование и логон-

скрипт.

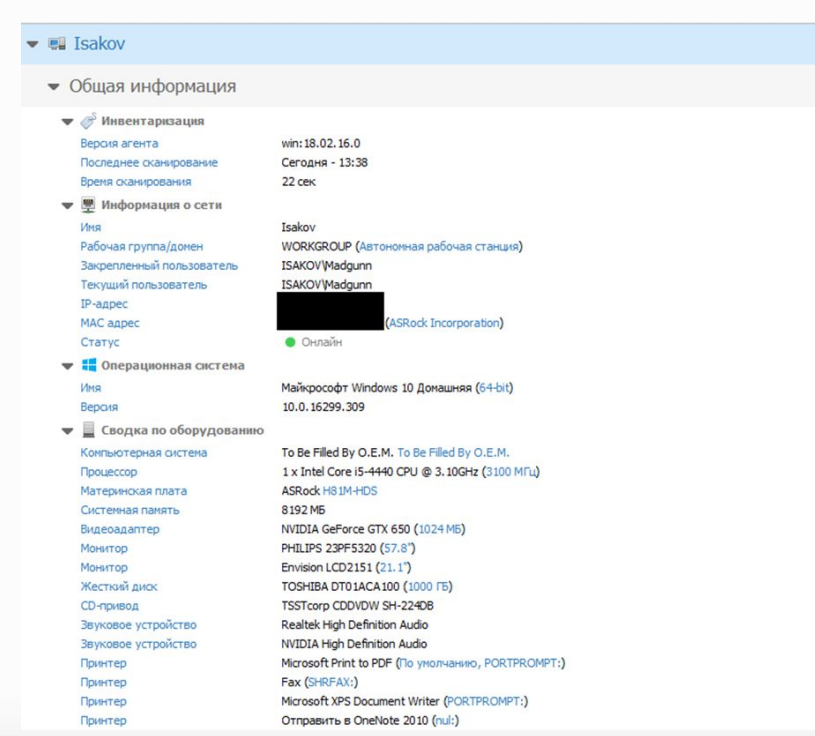

#### Отчет Total Network Inventory по компьютеру <sup>9</sup>

## **База Компьютеров Организации**

База Компьютеров Организации — свободная программа для учета оргтехники в организациях, предприятиях и учреждениях. Распространяется с исходным кодом (согласно лицензии GNU GPL v2). Поддерживает хранение данных в СУБД — MS Access, MS SQL Server, MySQL.

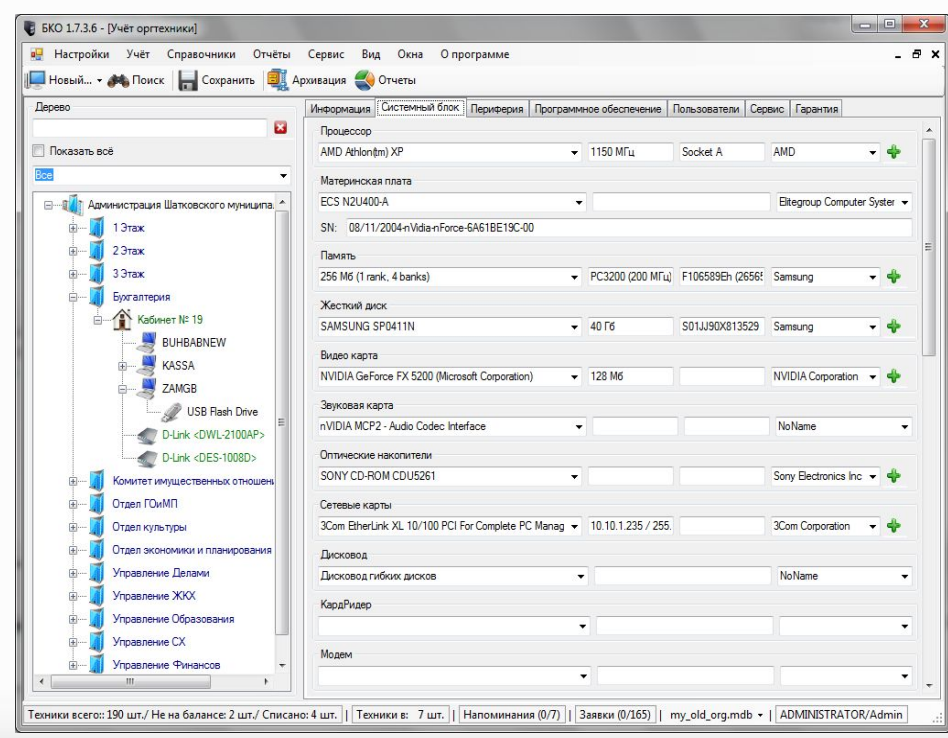

### Интерфейс программы 10

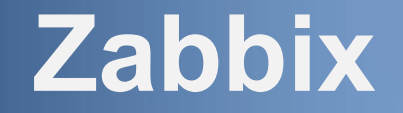

Zabbix — это многофункциональная система мониторинга с веб-интерфейсом, которая подстраивается под нужные системы, собирая с них статистику. Система состоит из нескольких частей:

- Сервер мониторинга, который выполняет периодическое получение данных, обработку, анализ и запуск скриптов оповещения
	- Базы данных
	- Веб-интерфейс
	- Агент, который запускается на отслеживаемых объектах и предоставляет
- данные серверу

### **Ручная инвентаризация технических средств**

Для облегчения идентификации оборудования довольно часто в инвентаризации применяется использование QR-кодов – изображений со штрих-кодом, в котором может быть зашифрована какая-либо информация. Так, считывая QR-код любым оптическим устройством, которое способно распознать его, можно получить данную информацию об оборудовании, на котором он расположен.

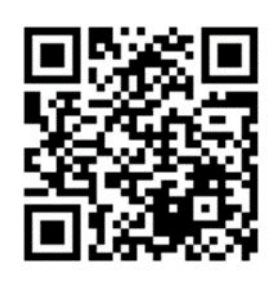

QR-код

## **Сравнение средств инвентаризации**

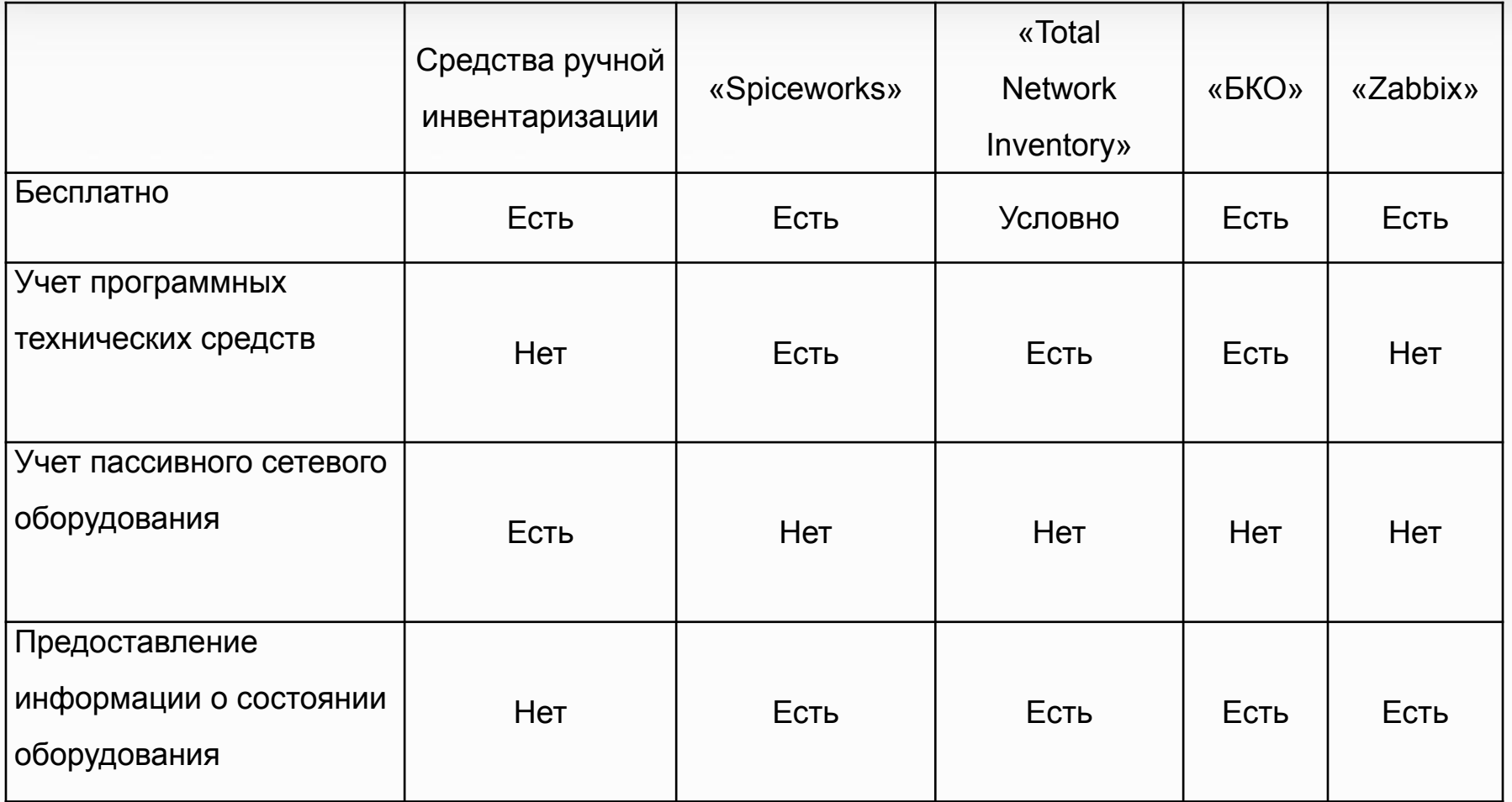

Таблица 2. Сравнение средств инвентаризации

## **Отражение в документации**

Отчетом о проведенной работе служат следующие документы:

- Информация об объектах инвентаризации
- Документ «Схема структурная комплекса технических средств»
- Документ «План расположения средств технического обеспечения»

Необходимые документы составляются, согласно ГОСТ и РД стандартам (ГОСТ 34.201-89, РД 34.698-90). Однако, перечень данных документов может быть увеличен в связи с наличием дополнительных задач в техническом задании.

## **Процесс инвентаризации**

Прежде всего нужно составить техническое задание, по которому будет производиться инвентаризация. Необходимо убедиться в готовности активного оборудования к инвентаризации – удостовериться, что нужные порты открыты, протоколы работают и параметры общего доступа настроены правильно. Вместе с тем, для пассивного оборудования нужно распечатать ярлыки с QR-кодами, предварительно зашифровав в них информацию о оборудовании, и разместить их на оборудовании.

## **Техническое задание**

#### Техническое задание

на выполнение работ (оказание услуг) по инвентаризации технических средств на территории предприятия

![](_page_15_Picture_20.jpeg)

Е.Э. Герман

## **Подготовка активного оборудования**

Для инвентаризации активного оборудования было выбрано программное обеспечение «Spiceworks». Для его корректной работы нужно собрать данные авторизации учетных записей ключи доступа для некоторых протоколов.

![](_page_16_Picture_25.jpeg)

#### Ввод данных авторизации 17

### **Инвентаризация активного оборудования**

После установки приложения на компьютер программа автоматически просканирует оборудование, находящееся в сети.

![](_page_17_Picture_22.jpeg)

Результат сканирования активного оборудования 18

### **Инвентаризация активного оборудования**

Также имеется возможность посмотреть программное обеспечение, установленное на устройствах.

![](_page_18_Picture_22.jpeg)

#### Результат сканирования активного оборудования 19

### **Инвентаризация пассивного оборудования**

Необходимо создать таблицу с помощью одного из сервисов Google - «Google-таблицы». После чего, при помощи другого сервиса Google, «Google script apps», нужно создать несколько страниц с содержимым, указанным в приложении «А» дипломной работы. Теперь, сканируя какой-либо QR-код, приложение будет отправлять данные, которые он содержит, в ранее созданную Google-таблицу.

![](_page_19_Picture_33.jpeg)

Результат сканирования пассивного оборудования 20

14.05.2018

Spiceworks - Reports

SPICEW/RKS

#### **Arielnet: Inventory Summary**

Summary of all devices categorized by type (4 items)

Generated on May 14, 2018 @ 11:24 pm

![](_page_20_Picture_32.jpeg)

#### Информация об объектах инвентаризации 21

![](_page_21_Picture_14.jpeg)

#### Информация об объектах инвентаризации 22

![](_page_22_Figure_1.jpeg)

Документ «Схема структурная комплекса технических средств»

23

![](_page_23_Figure_1.jpeg)

Документ «План расположения средств технического обеспечения» <sup>24</sup>

## **Заключение**

При подготовке дипломной работы была определена цель — инвентаризации технических средств предприятия с получением максимально полной информации о оборудовании и его состоянии. Реализации цели дипломного исследования способствовало решение поставленных задач. Объектом исследования являлась инвентаризация технических средств, а предметом исследования – организация процесса проведения инвентаризации.

Выбранными средствами были инвентаризировано оборудование компании и на основе отчетов были составлены документы, фиксирующие результаты проведения инвентаризации.